## **INTEGRIERTE GESAMTSCHULE KOBLENZ**

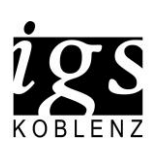

IGS Koblenz, Johannesstr. 58-60, 56070 Koblenz

## **WebUntis Klassenbuch**

## **Passwort zurücksetzen (Schüler/innen und Eltern)**

Sollten Sie einmal das Passwort vergessen haben, können Sie mit einem Klick auf den Link *"Passwort vergessen?"* ein neues Passwort anfordern.

Öffnen Sie dazu einen Browser (Safari, Chrome oder Edge) und besuchen die Seite [webuntis.com.](http://www.webuntis.com/)

Geben Sie "IGS Koblenz" in das Suchfeld ein und wählen den angezeigten Schulnamen.

In der Anmeldemaske klicken Sie auf "Passwort vergessen".

Anschließend geben Sie Ihren Benutzernamen und Ihre E-Mail Adresse ein.

## Hinweis:

Bei Schüler/innen setzt sich der Benutzername wie folg zusammen:

4 Buchstaben "Nachname"+ 4 Buchstaben "Vorname"+ Geburts"Tag

Beispiel: **Maxi**milian **Must**ermann, **06**.12.2010 wird zu: **MaxiMust06**

Bei Erziehungsberechtigten ist der Benutzername die Mailadresse.

Anschließend klicken Sie auf senden.

Sie erhalten eine Mail mit einem Link und einem Passwort. Durch einen Klick auf den Link aktivieren Sie das Passwort aus der Mail und können sich dann mit diesem Anmelden.

Bei der Anmeldung werden Sie aufgefordert sich ein neues Passwort zu vergeben. Das neue Passwort muss zweimal identisch eingetragen werden und den Richtlinien entsprechen.

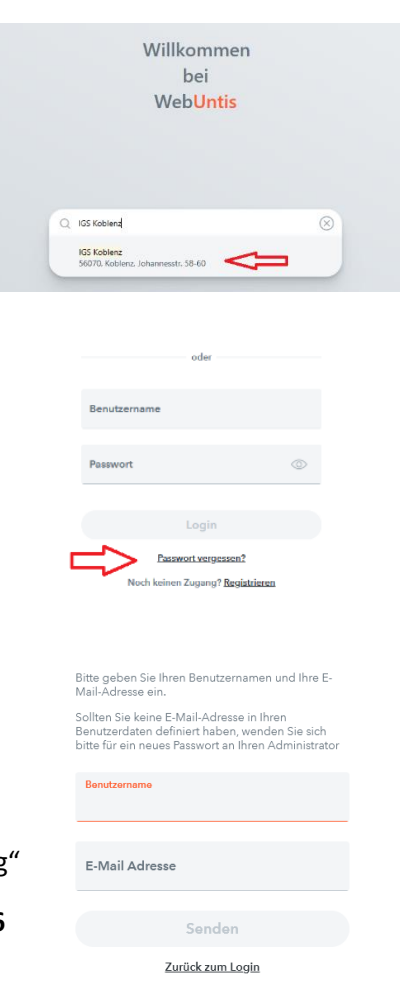